# SIAFI Sistema Integrado de<br>do Governo Federal

## **Manual do Usuário**

**GERCOMP - Estornar Compromissos**

Data e hora de geração: 23/12/2024 13:07

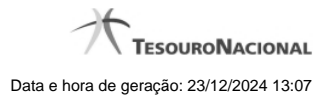

**1 - GERCOMP - Estornar Compromissos 3**

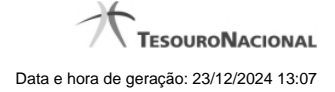

#### IRONE<br>Código da UG: 090001 **SIAFI** ar Acesso Adicionar Favoritos **Gerenciar Compromissos - GERCOMP Cantura** Ţ Filtron + + página 16 de 16⊨⊮ Compromissos encontrados Opção de<br>Realização Favorecido / UG Pag. Documento Hábil  $\sqrt{2}$ Data de Pagamento Doc. Orige Tipo Doc. de Re Total: 0.10 02/2012  $\sqrt{2}$ 090001 090001/2012PD006742 Deducão  $0.10$ F Г 23/02/2012 12009 **Data P** 02/2012 l: 8,10 090001/2012RP016790 1,00 E 24/02/2012 00000000000191 Líquido 24/02/2012 090001/2012RP016796 Liquido  $100$ 00000000000191  $\overline{z}$ 24/02/2012 60165570644 090001/2012RP016800 Liquida **NS** 1.00 rir on Line E  $\overline{\phantom{a}}$ 24/02/2012 00000000000191 090001/2012RP016827 **Linuxer** os 1.00 E 24/02/2012 60165570644 090001/2012RP016828 1,00 Líquido **NS** 24/02/2012 090001/2012RP016832 1,00 Liquido 1000191 O  $000001$ 24/02/2012 00000000000191 090001/2012RP016833 Líquido **DAR** 1.00 m 090001 24/02/2012 090001 090001/2012RP016834 Deducăr 1.00 090001/2012PD006780  $0,10$ 回 ╔ 24/02/2012 120091 Deducão **on** 090001 « « página 16 de 16» × Executar

### **1 - GERCOMP - Estornar Compromissos**

#### **S - Estornar**

Permite solicitar, de uma só vez, os seguintes tipos de realização para os compromissos consultados

- 1. A Agendar
- 2. B Baixar
- 3. D Desagendar
- 4. N Transferir On-line
- 5. P Realizar Parcialmente
- 6. R Realizar Totalmente
- 7. S Estornar
- 8. T Restabelecer

Quando há várias páginas com compromissos, você pode inclusive solicitar a realização de compromissos listados em páginas diferentes.

O sistema realiza cada compromisso com a opção indicada para o mesmo, na sequência das linhas de realização informadas, e, ao finalizar a realização, apresenta o resumo das realizações efetivadas.

#### **Sobre o Estorno de Compromissos**

A ação de estorno de compromisso efetua o estorno da NS que realizou o Compromisso de pagamento ou de recebimento, utilizando os eventos de estorno correspondentes aos eventos que haviam sido utilizados para realizar o Compromisso.

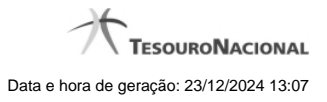

4

Caso o compromisso tenha sido realizado por mais de uma ação de realização, o estorno atua sobre as NS referentes à última realização. Para estornar NS referente às outras realizações você precisará executar o estorno novamente.

#### **Próximas Telas**

[Data Limite para Estorno](http://manualsiafi.tesouro.gov.br/contas-a-pagar-e-a-receber/compromissos/gerenciar-compromissos/s-estornar/informar-data-limite-para-estorno)